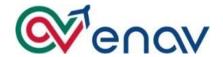

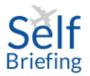

## SELFBRIEFING USER MANUAL

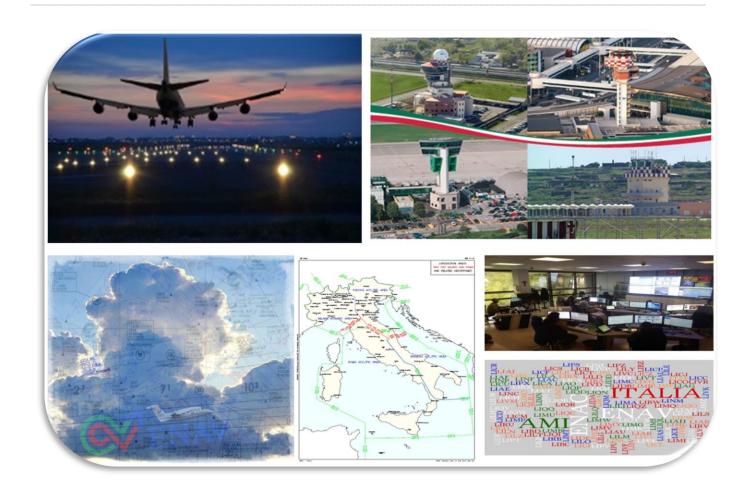

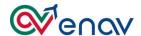

# **Index**

| PREFACE                                | 2  |
|----------------------------------------|----|
| ACRONYMS AND ABBREVIATIONS             | 3  |
| ACTIVATION OF THE SELF BRIEFING SYSTEM | 4  |
| generic                                | 4  |
| MODIFY PERSONAL PASSWORD               | 5  |
| User Menu                              | 5  |
| Weather                                | 6  |
| PIB                                    | 9  |
| Route Bulletin                         |    |
| Area Bulletin                          | 11 |
| Aerodrome Bulletin                     |    |
| FPL Management                         |    |
| Request Flight Plan Message (FPL)      | 13 |
| My FPL List                            |    |
| Integrated PIB                         |    |
| FPL associated functionalities         | 17 |

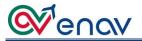

## **PREFACE**

This document is intended as an aid for Self Briefing users.

It contains all the elements suitable for the correct use of the masks and to better understand the potential of the different functionalities.

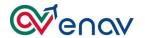

## **ACRONYMS AND ABBREVIATIONS**

| ADA     | Actual Date Arrival                                            |
|---------|----------------------------------------------------------------|
| ACK     | Acknowledge, messaggio di accettazione/validazione del FPL IFR |
| AD      | Aerodrome                                                      |
| AFTN    | Aeronautical Fixed Telecomunication Network                    |
| AIP     | Aeronautical Information Publication                           |
| AFIU    | Aerodrome Flight Information Unit                              |
| AOIS    | Aeronautical Operational Information System                    |
| ARO/CBO | ATS Reporting Office/Central Briefing Office                   |
| ARR     | Aeroporto di arrivo                                            |
| ATA     | Actual Time Arrival                                            |
| ATD     | Actual Time Departure                                          |
| ATFCM   | Air Traffic Flow and Capacity Management                       |
| ATS     | Air Traffic Services                                           |
| ATZ     | Aerodrome Traffic Zone                                         |
| CHG     | Modification message                                           |
| CNL     | Cancellation message                                           |
| CTOT    | Calculated Take Off Time                                       |
| DEP     | Aeroporto di partenza                                          |
| DEST    | Destination Aerodrome                                          |
| DLA     | Delay message                                                  |
| EET     | Estimated Elapsed Time                                         |
| EOBD    | Estimated Off Block Date                                       |
| EOBT    | Estimated Off Block Time                                       |
| ETA     | Estimated Time Arrival                                         |
| FPL     | Filed Flight Plan                                              |
| Fr      | Flight Rules                                                   |
| GAT     | General Air Traffic                                            |
| ICAO    | International Civil Aviation Organization                      |
| IFPS    | Integrated Initial Flight Plan Processing System               |
| IFR     | Instrument Flight Rules                                        |
| NOTAM   | Notice To Airmen                                               |
| OAT     | Operational Air Traffic                                        |
| PIB     | Pre-Flight Information Bulletin                                |
| REJ     | Reject Message                                                 |
| TAS     | True Air Speed                                                 |
| VFR     | Visual Flight Rules                                            |

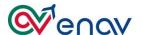

## ACTIVATION OF THE SELF BRIEFING SYSTEM

#### **GENERIC**

The Self Briefing system is accessed through the Home Page <a href="https://www.enav.it/cosa-facciamo/soluzioni-mercati/informazioni-aeronautiche">https://www.enav.it/cosa-facciamo/soluzioni-mercati/informazioni-aeronautiche</a>, in the Selfbriefing section or by typing the <a href="https://selfbriefing.enav.it">https://selfbriefing.enav.it</a> URL directly:

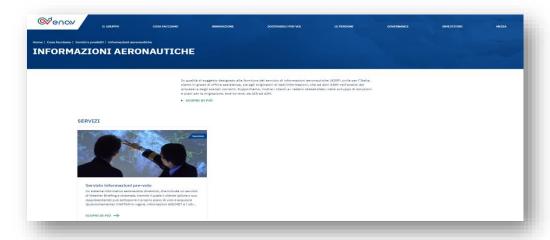

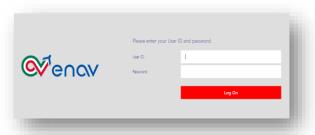

The first page allows access to the first level with credentials assigned to your Corporation Administration or personal credentials for private users, enter the credentials and activate the "Login" button to access service's link.

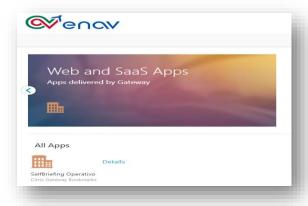

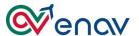

Then click on the "Self Briefing" link to access the second level with your personal credentials:

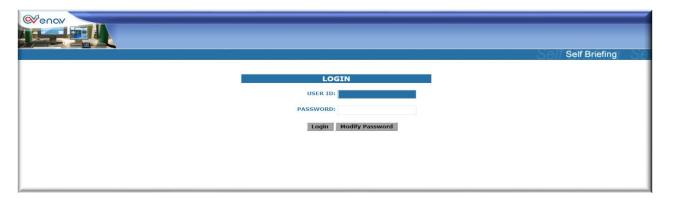

## MODIFY PERSONAL PASSWORD

Users who login for the first time by entering their personal credentials must change their password and save the change by clicking "Save password and login".

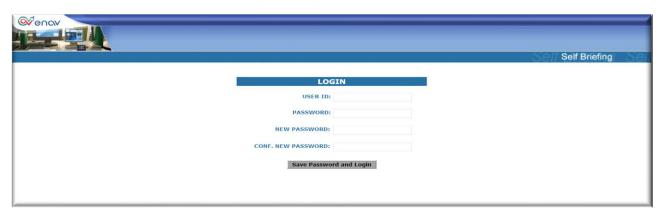

At the end of the access procedure, you may see the menu for which the user is preauthorized.

## **USER MENU**

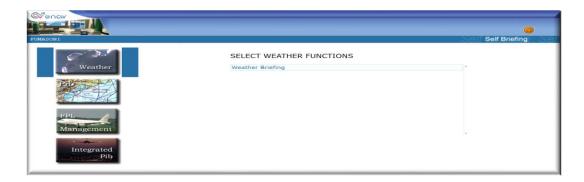

There are four main menus on the Home Page:

- ➤ Weather: search for weather information messages and maps;
- ➤ **PIB:** research NOTAM specific to:
  - a) Route;

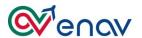

- b) Area;
- c) Airports.

## > FPL Management:

- a) FPL Presentation to ARO/CBO;
- b) My List (verification status of user-processed FPL messages).

## ➤ Integrated PIB:

- a) View all FPLs for aircraft that have been preauthorized by the user;
- b) Displaying and printing messages associated with FPLs;
- c) Filing proposal of associated messages with the existing FPL (CHG, CNL and DLA);
- d) Displaying and printing pre-flight documentation associated with FPL (PIB + Bulletins + weather charts).

#### **WEATHER**

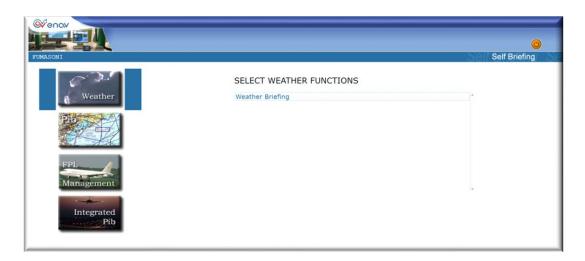

The Weather menu has only one submenu, Weather Briefing, to access meteorological messages, automatically associated to the relevant weather charts useful for flight planning.

The search does not include any military airports along the route, or remote weather stations, unless previously indicated in the options.

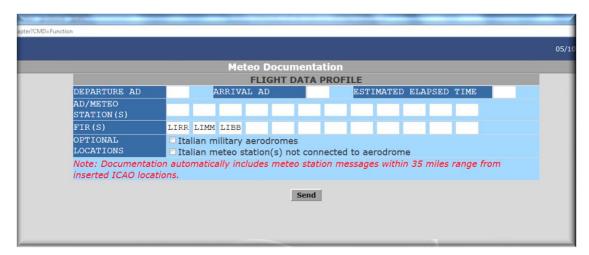

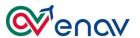

Below is a description of the editable fields:

| Title                         | Description                                                                          |
|-------------------------------|--------------------------------------------------------------------------------------|
| Departure AD                  | Departure Aerodrome or Aeronautical meteorological station with ICAO code (Doc 7910) |
| Arrival AD                    | Arrival Aerodrome or Aeronautical meteorological station with ICAO code (Doc 7910)   |
| <b>Estimated Elapsed Time</b> | Estimated Elapsed Time                                                               |
| AD/Meteo Station (s)          | Aerodromes/Aeronautical meteorological stations with ICAO code (Doc 7910)            |
| FIR (s)                       | FIR boundary (Italian FIR submitted automatically)                                   |
| <b>Optional Locations</b>     | Tick to include military aerodromes or other meteorological stations                 |

Fill in the fields and click the "send" button to send the request to the ENAV database.

You will see the preview of available weather data with the option for selecting more messages and maps not previously included:

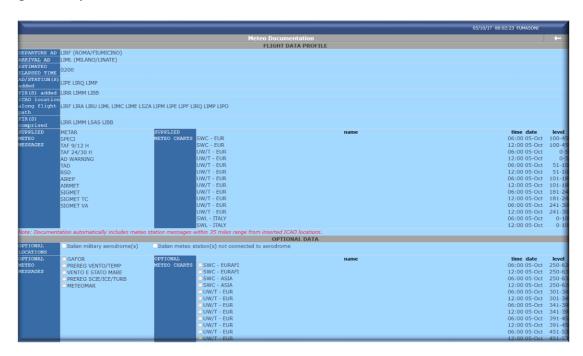

Then click the "send" button to create the PDF file.

The system prepares the layout of the data to be printed by displaying the following message:

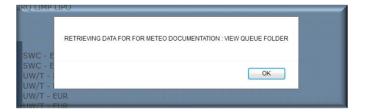

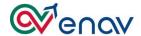

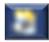

User can retrieve the documentation by clicking on the printer icon on the top right of screen

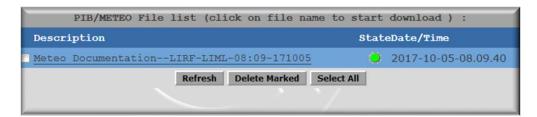

The available list will be displayed with the green ball, while orange indicates it is still in process and red indicates that the documentation processing has failed; in this case, you must repeat the entire procedure.

Click on the description to view the file:

| encv ad dep                     | P: LIRF AD DES: LIML DOF: Thu, 5 Oct 2017                      |      |
|---------------------------------|----------------------------------------------------------------|------|
| Or or low                       | P: LIKE AD DES: LIML DOF: ING, 5 Oct 2017                      |      |
| ATE OF FLIGHT                   | : 171005                                                       |      |
| OBT:                            | : 08:09                                                        |      |
| stimate Elapsed Time (EET):     | : 02:00                                                        |      |
| EPARTURE AD                     | : LIRF (ROMA/FIUMICINO)                                        |      |
| RRIVAL AD                       | : LIML (MILANO/LINATE)                                         |      |
| D/METEO STATION(S) added:       | : LIPE LIRQ LIMP                                               |      |
| TR(S) added:                    | : LIRR LIMM LIBB                                               |      |
| CAO loc. along flight path:     |                                                                | E    |
|                                 | LIPF LIRQ LIMP LIPO                                            |      |
| 'IR(S) comprised in the report: | : LIRR LIMM LSAS LIBB                                          |      |
| PTIONAL LOCATIONS:              |                                                                |      |
| talian military AD              | : not included                                                 |      |
| talian meteo st. not AD sited:  | : not included                                                 |      |
| ETEO MESSAGES                   | : METAR, SPECI, TAF 9/12 H, TAF 24/30 H, AD                    |      |
|                                 | WARNING, TAD, RSD, AIREP, AIRMET, SIGMET, SIGMET TC, SIGMET VA |      |
| PTIONAL METEO MESSAGES:         | : n/a                                                          |      |
| HARTS:                          |                                                                | wel  |
|                                 |                                                                | -450 |
|                                 |                                                                | -450 |
|                                 | ,                                                              | 0-50 |
|                                 | UW/T - EUR 12:00 05-0ct                                        | 0-50 |
|                                 | ,                                                              | -100 |
|                                 |                                                                | -100 |
|                                 | 011/1 - 201                                                    | -180 |
|                                 | 011/1 - 1501                                                   | -180 |
|                                 | 0.17                                                           | -240 |
|                                 | 0.1, 2 2011                                                    | -240 |
|                                 | 011/1 2011                                                     | -300 |
|                                 | 011/1 2011                                                     | -300 |
|                                 | SWL - ITALY 06:00 05-0ct (                                     | -100 |

Then watch or print consultation.

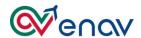

#### PIB

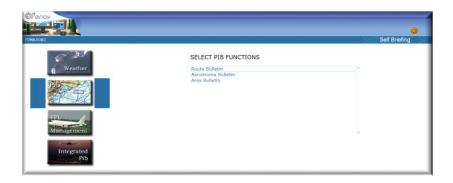

The PIB menu consists of three functions, described below, for NOTAM acquisition in the most appropriate way to your needs.

PIBs contain NOTAMs in force 3 hours before 16 hours after the EOBT.

Additionally, you can limit the display of NOTAMs published by entering the number of days before the current date.

**NOTE**: Users who periodically consult the PIB may enter the number of days since the last display.

#### ROUTE BULLETIN

Route Bulletin allows you to extract all NOTAMs for a specific route valid up to 48 hours after the current date.

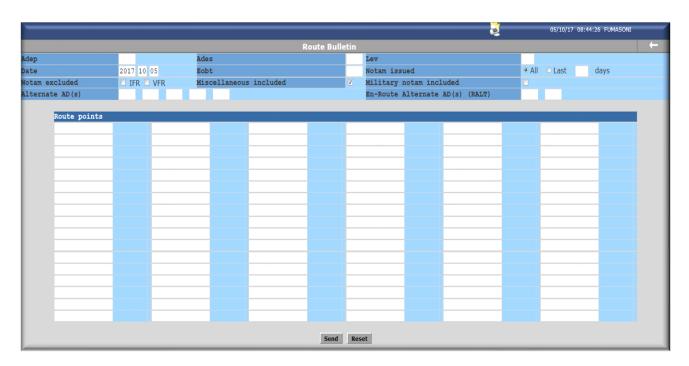

Fill out all required fields, click the "send" button and proceed to the video and/or print of the file:

Below is a description of the editable fields:

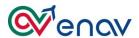

| Title                         | Description                                                                                                    |
|-------------------------------|----------------------------------------------------------------------------------------------------|
| Adep                          | Departure Aerodrome with ICAO code (Doc 7910)                                                                                    |
| Adest                         | Arrival Aerodrome with ICAO code (Doc 7910)                                                                                      |
| Lev                           | Cruising level for the first or the whole portion of the route to be flown                                                       |
| Date                          | The PIB can be processed up to 48 hours from the current date                                                                    |
| Eobt                          | Estimated off-block time (UTC)                                                                                                   |
| Notam Issued                  | Choose "All" to have all Notam comes into force from the EOBT and DOF or just the "last" days to close the inquiry in a few days |
| Notam excluded                | Tick to exclude one between IFR or VFR in according to the flight rules                                                          |
| Miscellaneous included        | Always included (recommanded choice)                                                                                             |
| Military notam included       | Tick to include military Notam (M)                                                                                               |
| Alternate AD (s)              | Alternate Aerodrome (s) with ICAO code (Doc 7910)                                                                                |
| En-Route Alternate AD(s) RALT | En-route alternate aerodrome with ICAO code (Doc 7910)                                                                           |
| Route points                  | Visual Reporting Points (VRP) or Radio navigation aids en-route                                                                  |

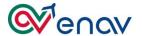

## AREA BULLETIN

Area Bulletin allows you to extract all NOTAM for a specific area valid up to 48 hours after the current date.

Fill out all required fields, click the "send" button and proceed to the video and/or print of the file:

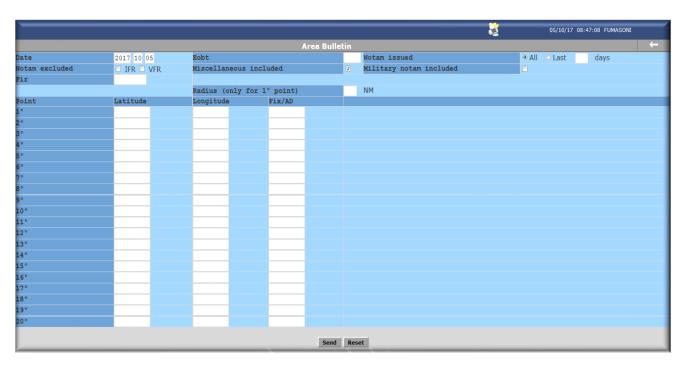

Below is a description of the editable fields:

| Title                      | Description                                                                                                    |
|----------------------------|----------------------------------------------------------------------------------------------------|
| Date                       | The PIB can be processed up to 48 hours from the current date                                                                                    |
| Eobt                       | Estimated off-block time (UTC)                                                                                                    |
| Notam Issued               | Choose "All" to have all Notam comes into force from the EOBT and DOF or just the "last" days to close the inquiry in a few days                 |
| Notam excluded             | Tick to exclude one between IFR or VFR in according to the flight rules                                                                          |
| Miscellaneous included     | Always included ( recommanded choice)                                                                                                    |
| Military notam included    | Tick to include military Notam (M)                                                                                                    |
| Fir                        | FIR boundary (Italian FIR submitted automatically)                                                                                               |
| Radius (only for 1° point) | Insert the number of nautical miles to keep all Notam into the area around the point insert in the 1° item (Fix/Aerodrome ICAO code/coordinates) |
| Route points               | Visual Reporting Points (VRP) or Radio navigation aids en-route                                                                                  |

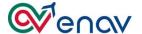

#### AERODROME BULLETIN

Aerodrome Bulletin allows you to extract all NOTAM for specific aerodromes valid up to 48 hours after the current date.

Fill out all required fields, click the "send" button and proceed to the video and/or print of the file:

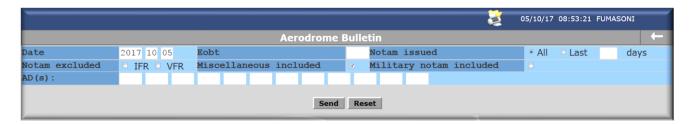

Below is a description of the editable fields:

| Title                   | Description                                                                                                    |  |
|-------------------------|----------------------------------------------------------------------------------------------------|--|
| Date                    | The PIB can be processed up to 48 hours from the current date                                                                    |  |
| Eobt                    | Estimated off-block time (UTC)                                                                                                   |  |
| Notam Issued            | Choose "All" to have all Notam comes into force from the EOBT and DOF or just the "last" days to close the inquiry in a few days |  |
| Notam excluded          | Tick to exclude one between IFR or VFR according to the flight rules                                                             |  |
| Miscellaneous included  | Always included ( recommanded choice)                                                                                            |  |
| Military notam included | Tick to include military Notam (M)                                                                                               |  |
| AD (s)                  | Aerodromes with ICAO code (Doc 7910)                                                                                             |  |

## **FPL MANAGEMENT**

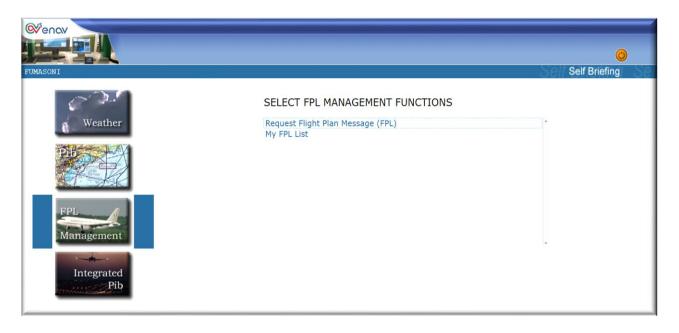

The FPL Management menu consists of two functionalities, described below, for filing flight plan and associated messages request and for checking processed messages status.

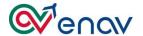

## REQUEST FLIGHT PLAN MESSAGE (FPL)

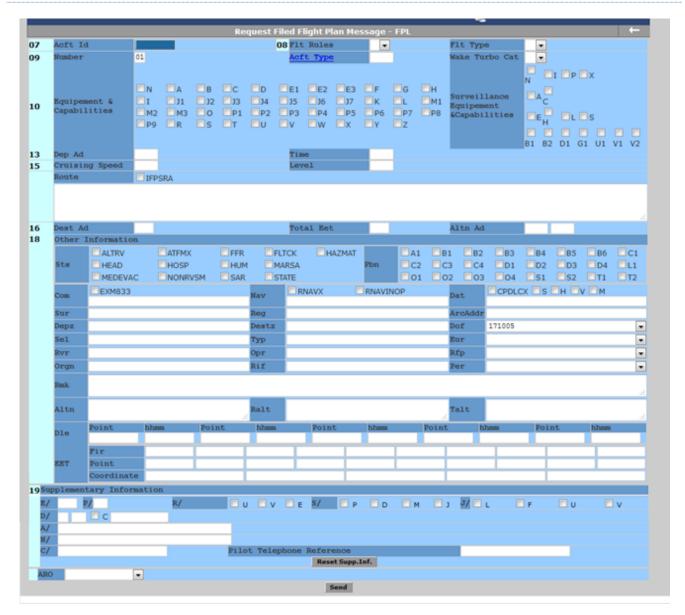

The flight plan format contains all the fields provided by the FPL ICAO model, in compliance with Amendment 1 of DOC 4444.

The FPL format architecture (for IFR or Mixed flights) differs from the ICAO Standard to minimize the possibility of REJ by Eurocontrol.

During FPL filing, the system can detect syntactic and semantic errors at each click of the send button.

This function allows the FPL to be sent to one of the two ARO / CBOs (Milan or Rome) according to the territorial competence of the airport operated by ENAV (see AIP GEN 3.1-9).

If the departure airport has an ICAO Code (see DOC 7910), the system will automatically send the FPL to competent ARO/CBO, if the departure airport is without ICAO Code, then indicated with ZZZZ, user have to choose the recipient of the FPL.

**NOTE**: In the Supplementary Information section it is recommended that you "check" to notify the onboard equipment.

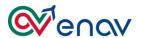

Below is a description of the editable fields:

| Item | Titolo                                                                                                    | Descrizione                                                                                                    |
|------|----------------------------------------------------------------------------------------------------|----------------------------------------------------------------------------------------------------|
| 7    | Acft Id                                                                                                    | Nominativo del volo (Doc 8585) o registrazione del velivolo, come indicato nella fusoliera, (limitatamente ai nominativi per cui è preautorizzato l'utente).                                                                                                    |
|      | Flt Rules                                                                                                    | Scrivere o selezionare dal menù a tendina le regole del volo.                                                                                                    |
| 8    | Flt Type                                                                                                    | Scrivere o selezionare dal menù a tendina il tipo di volo.<br>(S: di linea; N: non di linea; G: generale; M: Militare; O: operativo; X: altro)                                                                                                    |
|      | Number                                                                                                    | Numero dei velivoli per lo stesso FPL. In caso di volo in formazione e se gli aa/mm sono diversi dal leader, inserire nel campo 18 solo il numero e tipo dei velivoli: Type/2F104 2B412.                                                                                                    |
| 9    | Acft Type                                                                                                    | Tipo del velivolo (Doc 8643), indicando il velivolo leader in caso di volo in formazione. Se non è codificato, inserire ZZZZ e scriverlo in chiaro nel campo 18 Type/                                                                                                    |
|      | Wake Turbo Cat                                                                                                    | Scrivere o selezionare dal menù a tendina la categoria di turbolenza di scia (Doc 8643). (L: Light <7000 Kg; M: Medium 7000÷136000 Kg; H: Heavy >136000 Kg; J: Super heavy).                                                                                                    |
| 10 a | Equip. & Capabilities                                                                                                    | Elencare le radio di comunicazione, navigazione e la strumentazione per le procedure di avvicinamento presenti a bordo del velivolo.                                                                                                    |
| 10 b | Surv. Equip. &<br>Capabilities                                                                                                    | Elencare la strumentazione a bordo del velivolo di sorveglianza radar.                                                                                                    |
| 13   | Dep Ad  Aeroporto di partenza (Doc 7910). Se non è codificato, inserire ZZZZ e scriverlo in chiaro o mediante coor campo 18 Dep/  Time  Orario stimato di sblocco dal parcheggio (EOBT). |                                                                                                    |
|      |                                                                                                    |                                                                                                    |
|      | Cruising Speed                                                                                                    | Velocità di crociera del velivolo.                                                                                                    |
|      | Level                                                                                                    | Livello di volo di crociera o VFR per il volo a vista. Per FPL Z si aprirà la finestra «RFL» in cui si deve inserire il livello di volo per la porzione IFR                                                                                                    |
| 15   | Route                                                                                                    | Rotta del volo. Se il volo è in IFR, si possono usare 2 opzioni d'inserimento:  a) Lasciare il campo 15 vuoto e mettere la spunta su LIFPSRA per far inserire la rotta direttamente dall'IFPS.  b) Inserire la rotta e autorizzare l'IFPS ad apportare eventuali correzioni inserendo nel campo 18 RMK/IFPS RA.  Stessa procedura per i FPL Z, ma bisogna scrivere la rotta VFR fino al punto per l'inserimento IFR: DCT TAQ/N0180F120 IFR. |
|      | Dest Ad                                                                                                    | Aeroporto di destinazione (Doc 7910). Se non è codificato, inserire ZZZZ e scriverlo in chiaro o mediante coordinate nel campo 18 Destz/                                                                                                    |
| 16   | Total Eet                                                                                                    | Tempo totale di volo espresso in HHMM.                                                                                                    |
|      | Altn Ad                                                                                                    | Aeroporto alternato (Doc 7910). Se non è codificato, inserire ZZZZ e scriverlo in chiaro o mediante coordinate nel campo 18 Altn/                                                                                                    |
| 18   | Other Information                                                                                                    | Compilare i singoli campi in base al FPL.                                                                                                    |
| 19   | Supplementary<br>Information                                                                                                    | Informazioni supplementari. (Ignorare la dicitura «Tick off» e inserire le spunte per indicare la presenza dell'apparato a bordo del velivolo).                                                                                                    |

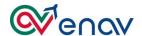

#### MY FPL LIST

| Date Time                 | Acft Id | Msg Type | Status | STATUS  |
|---------------------------|---------|----------|--------|---------|
| 2013 November 17 19:54:58 | I2156   | FPL      | •      | Refresh |
| 2013 November 17 19:59:44 | I2156   | FPL      | •      |         |
| 2013 November 17 20:06:35 | I2156   | CNL      | 0      |         |

The My FPL List functionality is used to verify the processing status of the requested messages.

You can view each single message by clicking on the "Date and Time" group and interpreting the status of the ATS by the color of the "status":

- ➤ Green: has been treated by the ENAV operator. For IFR FPLs check the ACK / REJ by IFPS in the "Integrated Pib" menu;
- ➤ Orange: pending processing. If the time goes on, call the operator to check the reception of message;
- ➤ Red: REJ was provided by the ENAV operator (VFR only), so check message for notification or contact the operator by telephone.

#### **INTEGRATED PIB**

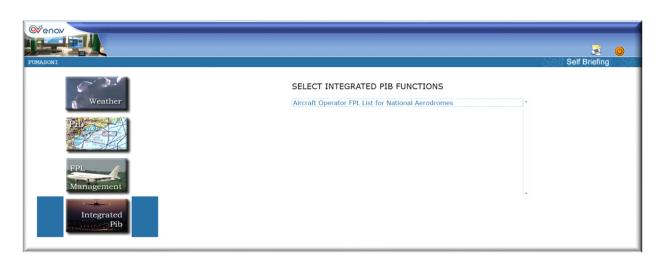

The Integrated Pib menu has only one submenu, Aircraft Operator FPL List for National Aerodromes, here you can view all the FPLs for which the user has been previously authorized:

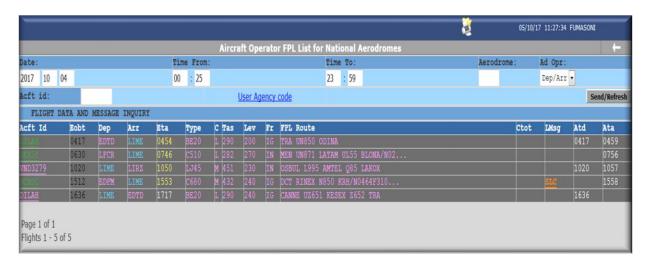

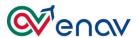

There are 6 editable fields to customize the search, as described below:

| Title     | Description                                                                                                    |
|-----------|----------------------------------------------------------------------------------------------------|
| Date      | Insert the current date, but it's possible to expand the inquiry 2 days before and 5 days after the current date                                       |
| Time From | Insert the time to star the inquiry (HHMM)                                                                                                    |
| Time To   | Insert the time to stop the inquiry (HHMM)                                                                                                    |
| Aerodrome | Insert the aerodrome where the flight operating                                                                                                    |
| Ad Opr    | Open the drop down list to choose the different inquiry DEP, ARR or both                                                                               |
| Acft id   | Insert the aircraft identification used in the flight plan or the ICAO designator for aircraft operating agencies (Doc 8585) plus asterisk (e.g.:AZA*) |

The mask is divided into 15 columns that show FPL data, as follows:

| Title     | Description                                                                |
|-----------|----------------------------------------------------------------------------|
| Acft Id   | Aircraft identification used in the flight plan                            |
| Eobt      | Estimated off-block time                                                   |
| Dep       | Departure aerodrome                                                        |
| ARR       | Destination aerodrome                                                      |
| Eta       | Estimated time arrival                                                     |
| Туре      | Type of aircraft                                                           |
| C         | Wake turbulence category                                                   |
| TAS       | True air speed                                                             |
| Lev       | Cruising level for the first or the whole portion of the route to be flown |
| Fr        | Flight rules                                                               |
| FPL Route | Route of flight plan                                                       |
| Ctot      | Calculated take-off time                                                   |
| LMsg      | Last ATFCM message received                                                |
| Atd       | Actual time departure                                                      |
| Ata       | Actual time arrival                                                        |

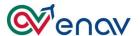

Via "User Agency Code" link check the list of aircraft for which the user is preauthorized.

## FPL ASSOCIATED FUNCTIONALITIES

After receiving validated FPL, you can perform several operations by positioning the cursor on the name of the flight:

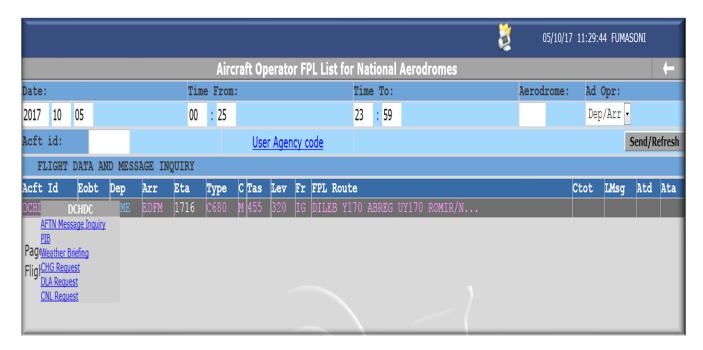

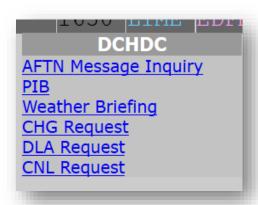

- ➤ **AFTN** Message Inquiry, to view all the messaging associated with the single FPL. The messaging is different, according to the rules of the flight:
  - a) VFR, standard ICAO format (see ICAO DOC 4444 Appendix 2);
  - b) IFR / Z / Y, ADEXP format (ATS Data Exchange Presentation see Eurocontrol IFPS Users Manual)

ADEXP format:

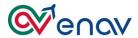

```
FF LIIRZEZX
052213 EUCBZMFP
-TITLE IFPL
-BEGIN ADDR
-FAC LEBLZPZX
-FAC LIIRZEZX
-FAC CFMUTACT
-FAC LEBLIRPL
-FAC LESCYFPX
-FAC LIMLZPZX
-FAC LIMMZEZA
-FAC LIIRZPZM
-FAC LIMMZOZX
-FAC LFPBYRYD
-FAC LFFFSTIP
-FAC LFFBTEST
-KND ADDR
-ADEP LIML
-ADES LEBL
-ARCID NJE424K
-ARCTYP C56X
-CEOPT SDEGHIRWXY
-EOBD 130506
-EOBT 0745
-FILTIM 052212
-IFPLID BB05061859
-ORGNID KCMHRJAO
-ORIGIN -NETWORKTYPE AFTN -FAC KCMHEJAA
-SEQPT H
-WKTRC M
-DAT V
-OPR NJE
-PBN A1B1D1
-PER B
-REG CSDXN
-SEL KRJO
-SRC FPL
-TTLEET 0104
-RFL F290
-SPEED NO437
-FLTRUL I
-FLTTYP N
-ROUTE NO437F290 GEN UM859 VAMTU UM984 DIVKO UN975 BISBA
-ALTRNT1 LEGE
-EETFIR LFFF 0019
-EETFIR LECB 0048
-BEGIN RTEPTS
-PT -PTID LIML -FL F004 -ET0 130506080000
-PT -PTID GEN -FL F290 -ETO 130506081241
-PT -PTID LAGEN -FL F290 -ETO 130506081507
-PT -PTID VAMTU -FL F290 -ET0 130506081900
-PT -PTID KOLON -FL F290 -ETO 130506082426
-PT -PTID GANGU -FL F290 -ETO 130506083015
-PT -PTID PADKO -FL F290 -ETO 130506083518
-PT -PTID DIVKO -FL F290 -ETO 130506083903
-PT -PTID NILDU -FL F290 -ETO 130506084800
-PT -PTID BISBA -FL F250 -ETO 130506084953
-PT -PTID LEBL -FL F000 -ET0 130506090829
-END RTEPTS
-ATSRT UM859 GEN VAMTU
-ATSRT UM984 VAMTU DIVKO
-ATSRT UN975 DIVKO BISBA
```

- > TITLE: Message title information;
- ➤ BEGIN ADDR: beginning list of additional addresses;
- > FAC: List of additional addresses:
- ➤ END ADDR: End of the list of additional addresses;
- ➤ ADEP: Departure aerodrome;
- ➤ ADES: Destination aerodrome;
- > ARCID; Aircraft identification;
- > ARCTYP: Type of aircraft;
- > CEQPT: Radio Communication equipment (10a);
- ➤ EOBD: Estimated off-block date;
- ➤ EOBT: Estimated off-block time;
- > FILTIM: Filed time;
- ➤ IFPLID: Unique identifier of the flight plan in the IFPS database;
- ➤ ORGNID: Originator;
- ➤ ORIGIN: flight plan originator;
- > SEQPT: surveillance equipment and SSR (10b);
- ➤ WKTRC; Wake Turbulence category;
- > DAT: funzionalità del data link;
- ➤ OPR: codice operatore ICAO;
- ➤ PBN: Performance Based Navigation;
- > PER: Aircraft performance;
- > REG: Aircraft registration;
- > SEL: Selcal;
- > SRC: Source indicator;
- > TTLEET: Total estimated elapsed time;
- > RFL: Route flight level;
- > SPEED: True Air Speed;
- > FLTRUL: Flight rules;
- ➤ FLTTYP: Type of flight;
- ➤ ROUTE: Route;
- ➤ ALTRNT1: First destination alternate;
- > EETFIR: FIR estimate elapsed time;
- ➤ BEGIN RTEPTS: Beginning route points:
- > PT: route point;
- > PTID: Route point identification;
- > FL: Flight level;
- > ETO: Estimated time overflight;
- > END RTEPTS: End of the list of route points;
- > ATSRT: ATS route.

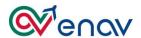

➤ **PIB:** To print the specific PIB for the FPL, but in case the FPL contains ADEP and / or ADEST ZZZZ, the system will give the following error:

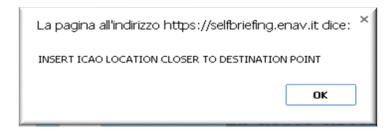

Enter an ICAO coded location to complete PIB processing and click on the "Validate" button so that the system verifies the compliance of the request:

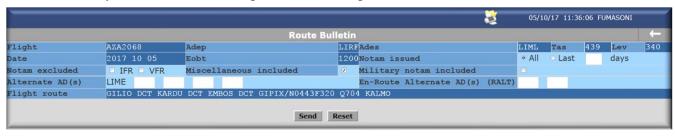

click the "send" button and proceed to the video and/or print of the file:

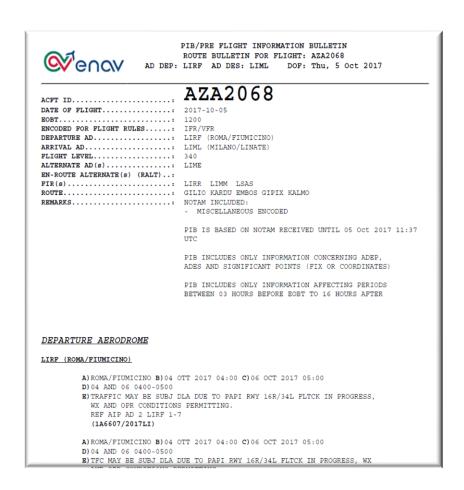

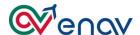

Weather Briefing: to print meteorological messages and charts related to the validated FPL

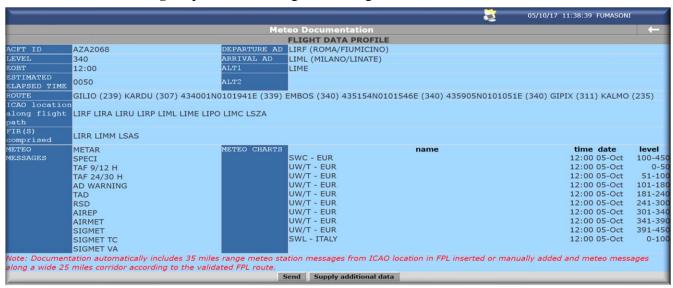

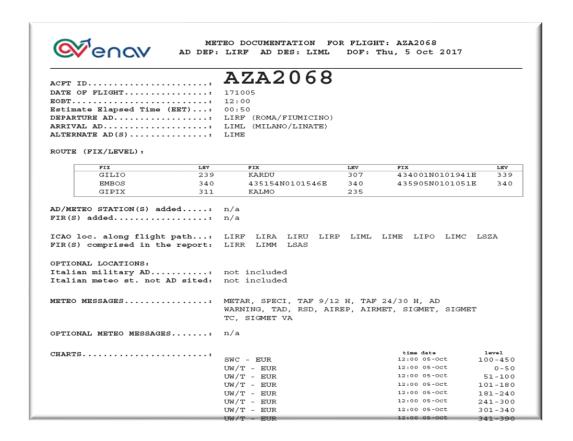

- ➤ **CHG Request**: to send the Change request to the ATS Authority (check the processing status on My List)
- **DLA Request**: to send the Delay request to the ATS Authority (check the processing status on My List)
- > **CNL Request**: to send the Cancellation request to the ATS Authority (check the processing status on My List).